## **STRUCTURATION ET TRAITEMENT DES DONNÉES**

**CYCLE**

**4**

SFC.1.4

Structuration de données en table dans un fichier CSV Mise en forme et traitement de données (calculs, filtre, tri) dans un logiciel (tableur)

## **Structuration des données**

Dans le monde numérique d'aujourd'hui, la création et l'acquisition de données se sont considérablement multipliées (par 30 ces 10 dernières années). Pour être utilisables et partageables ces données doivent être organisées ou structurées sous forme de tableaux :

Chaque donnée est une valeur de ce tableau qui peut être de type différent :

- texte : une chaîne de caractère

**TECHNOLOGIE**

Ce que je dois retenir

- nombre : un nombre décimal ou entier
- booléen : 2 choix possibles (vrai/faux, oui/non, 0/1)

Les descripteurs, en têtes de colonnes, donnent des renseignements sur les valeurs listées en dessous.

## une collection ou liste de données

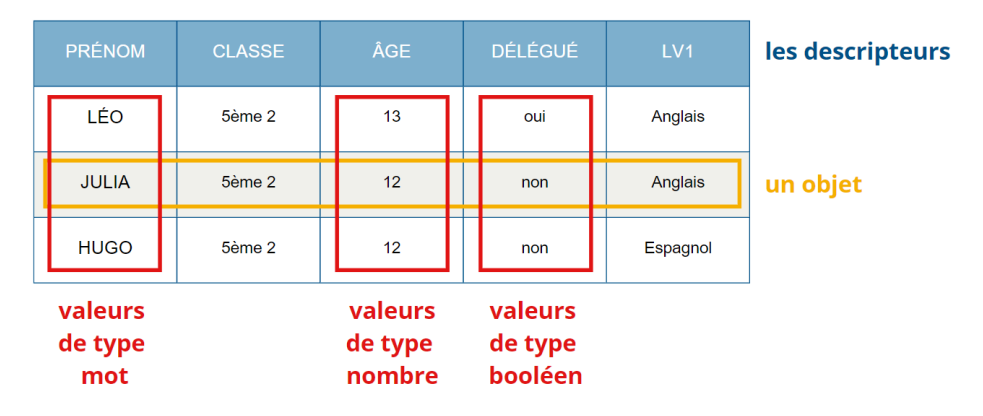

L'échange des données est possible si des formats de fichiers ouverts sont utilisés pour les stocker. Les plus utilisés sont :

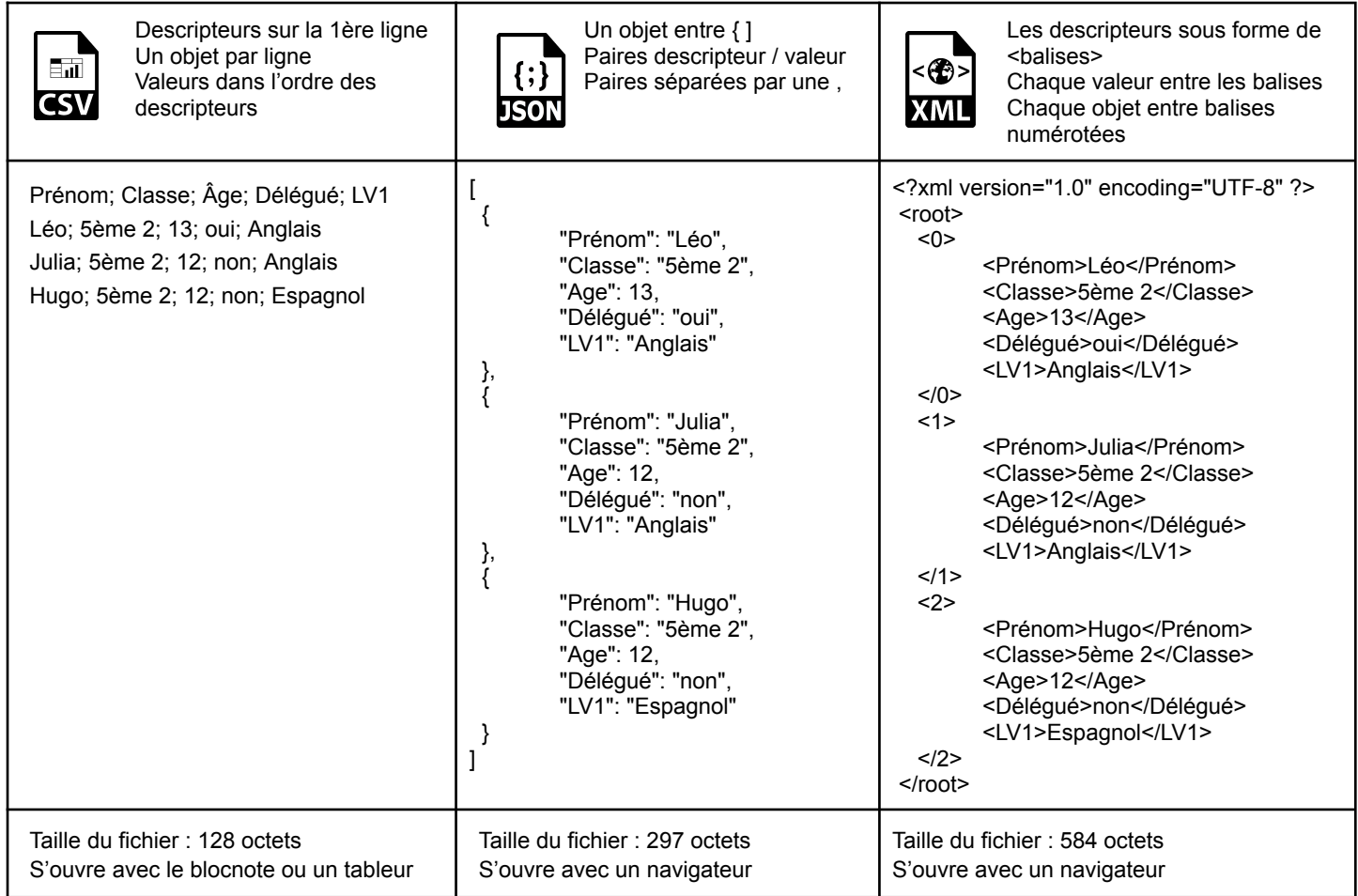

**STRUCTURATION ET TRAITEMENT DES DONNÉES EXAMPLE 2008** Technologie – Académie de Toulouse - Page 1/2

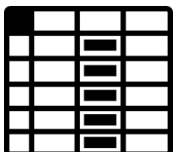

Le **tableur** permet de **mettre en forme** les données et de pouvoir les **traiter** de manière très rapide afin d'obtenir les informations souhaitées.

Chaque fichier est un **classeur** composé d'une ou plusieurs **feuilles de calcul**. Un feuille de calcul est composée de **cellules**, intersections de **colonnes** (Lettres) et de **lignes** (Nombres).

Après l'ouverture d'un fichier .csv ou la saisie des descripteurs et valeurs dans le tableau, il est alors possible de traiter les données par :

**1 - Le tri** : Il est possible de trier les données selon un ou plusieurs descripteurs.

Menu "**Données**" - "**Trier**", puis choisir le critère de tri et l'ordre croissant (alphabétique) ou décroissant.

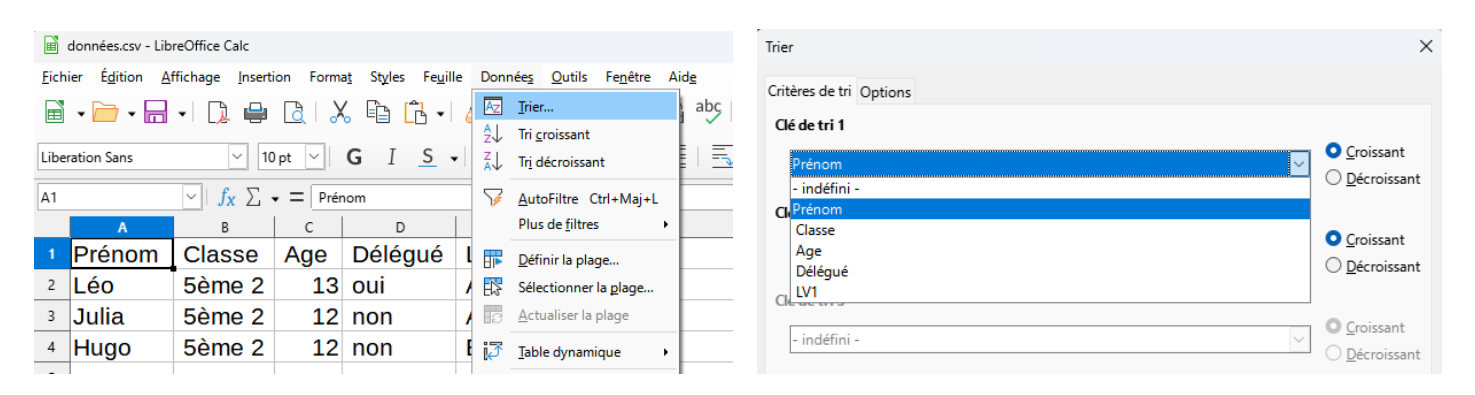

**2 - Le filtre** : Pour **afficher** seulement **certaines lignes** (donc certains objets) du fichier, et masquer les autres lignes. Menu "**Données**" -"**AutoFiltre**".

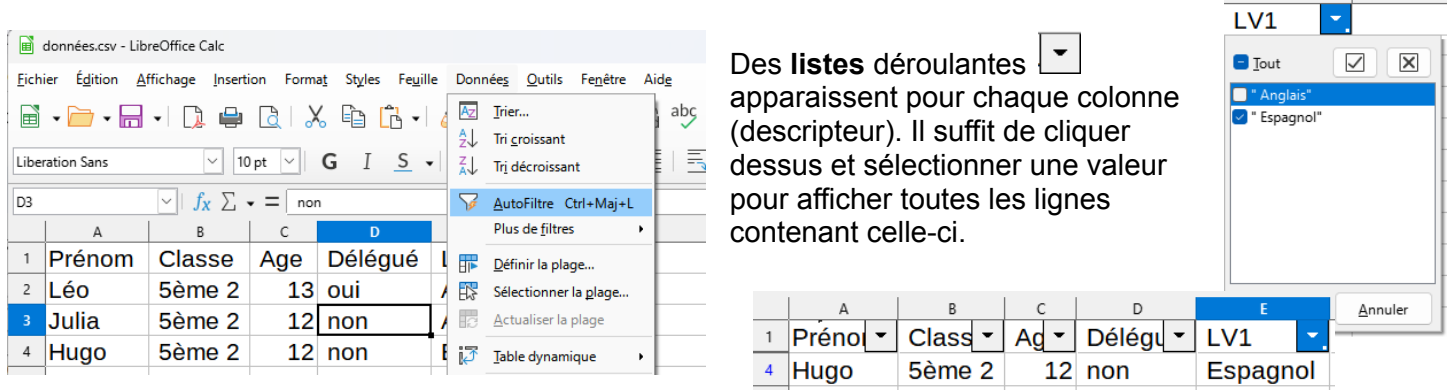

**3 - Les formules et les fonctions :** Elles permettent de réaliser des calculs ou un traitement déjà programmé.

Chaque cellule est une calculatrice. Il suffit de commencer par le signe = et d'écrire ensuite une formule ou d'utiliser une fonction pour obtenir un résultat. La formule peut contenir des nombres ou des références de cellules pour automatiser les calculs. *Exemples :*

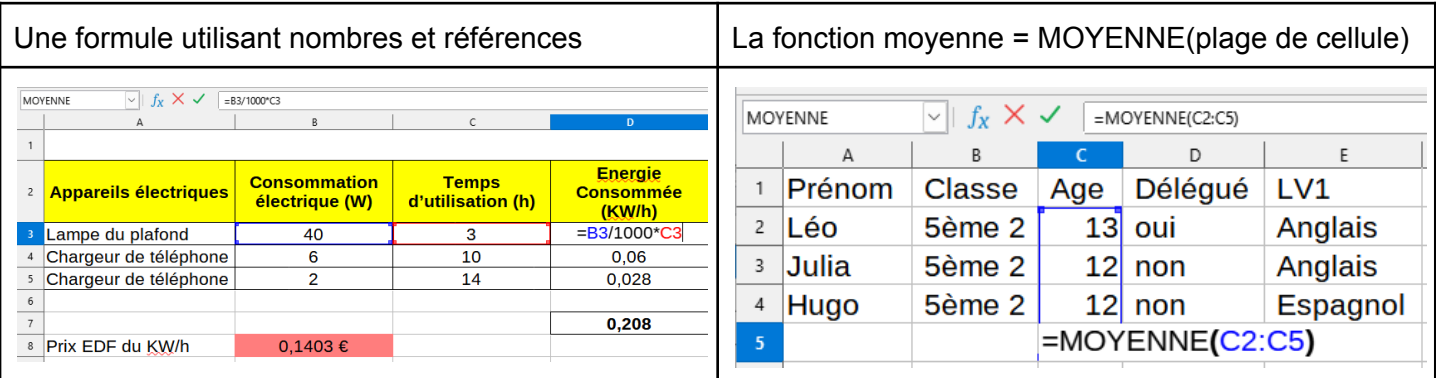

п